# Oracle® Healthcare Data Repository FHIR User's Guide

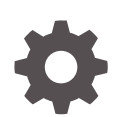

Release 8.1.3 F52478-01 July 2022

**ORACLE** 

Oracle Healthcare Data Repository FHIR User's Guide, Release 8.1.3

F52478-01

Copyright © 2018, 2022, Oracle and/or its affiliates.

This software and related documentation are provided under a license agreement containing restrictions on use and disclosure and are protected by intellectual property laws. Except as expressly permitted in your license agreement or allowed by law, you may not use, copy, reproduce, translate, broadcast, modify, license, transmit, distribute, exhibit, perform, publish, or display any part, in any form, or by any means. Reverse engineering, disassembly, or decompilation of this software, unless required by law for interoperability, is prohibited.

The information contained herein is subject to change without notice and is not warranted to be error-free. If you find any errors, please report them to us in writing.

If this is software or related documentation that is delivered to the U.S. Government or anyone licensing it on behalf of the U.S. Government, then the following notice is applicable:

U.S. GOVERNMENT END USERS: Oracle programs (including any operating system, integrated software, any programs embedded, installed or activated on delivered hardware, and modifications of such programs) and Oracle computer documentation or other Oracle data delivered to or accessed by U.S. Government end users are "commercial computer software" or "commercial computer software documentation" pursuant to the applicable Federal Acquisition Regulation and agency-specific supplemental regulations. As such, the use, reproduction, duplication, release, display, disclosure, modification, preparation of derivative works, and/or adaptation of i) Oracle programs (including any operating system, integrated software, any programs embedded, installed or activated on delivered hardware, and modifications of such programs), ii) Oracle computer documentation and/or iii) other Oracle data, is subject to the rights and limitations specified in the license contained in the applicable contract. The terms governing the U.S. Government's use of Oracle cloud services are defined by the applicable contract for such services. No other rights are granted to the U.S. Government.

This software or hardware is developed for general use in a variety of information management applications. It is not developed or intended for use in any inherently dangerous applications, including applications that may create a risk of personal injury. If you use this software or hardware in dangerous applications, then you shall be responsible to take all appropriate fail-safe, backup, redundancy, and other measures to ensure its safe use. Oracle Corporation and its affiliates disclaim any liability for any damages caused by use of this software or hardware in dangerous applications.

Oracle, Java, and MySQL are registered trademarks of Oracle and/or its affiliates. Other names may be trademarks of their respective owners.

Intel and Intel Inside are trademarks or registered trademarks of Intel Corporation. All SPARC trademarks are used under license and are trademarks or registered trademarks of SPARC International, Inc. AMD, Epyc, and the AMD logo are trademarks or registered trademarks of Advanced Micro Devices. UNIX is a registered trademark of The Open Group.

This software or hardware and documentation may provide access to or information about content, products, and services from third parties. Oracle Corporation and its affiliates are not responsible for and expressly disclaim all warranties of any kind with respect to third-party content, products, and services unless otherwise set forth in an applicable agreement between you and Oracle. Oracle Corporation and its affiliates will not be responsible for any loss, costs, or damages incurred due to your access to or use of third-party content, products, or services, except as set forth in an applicable agreement between you and Oracle.

# **Contents**

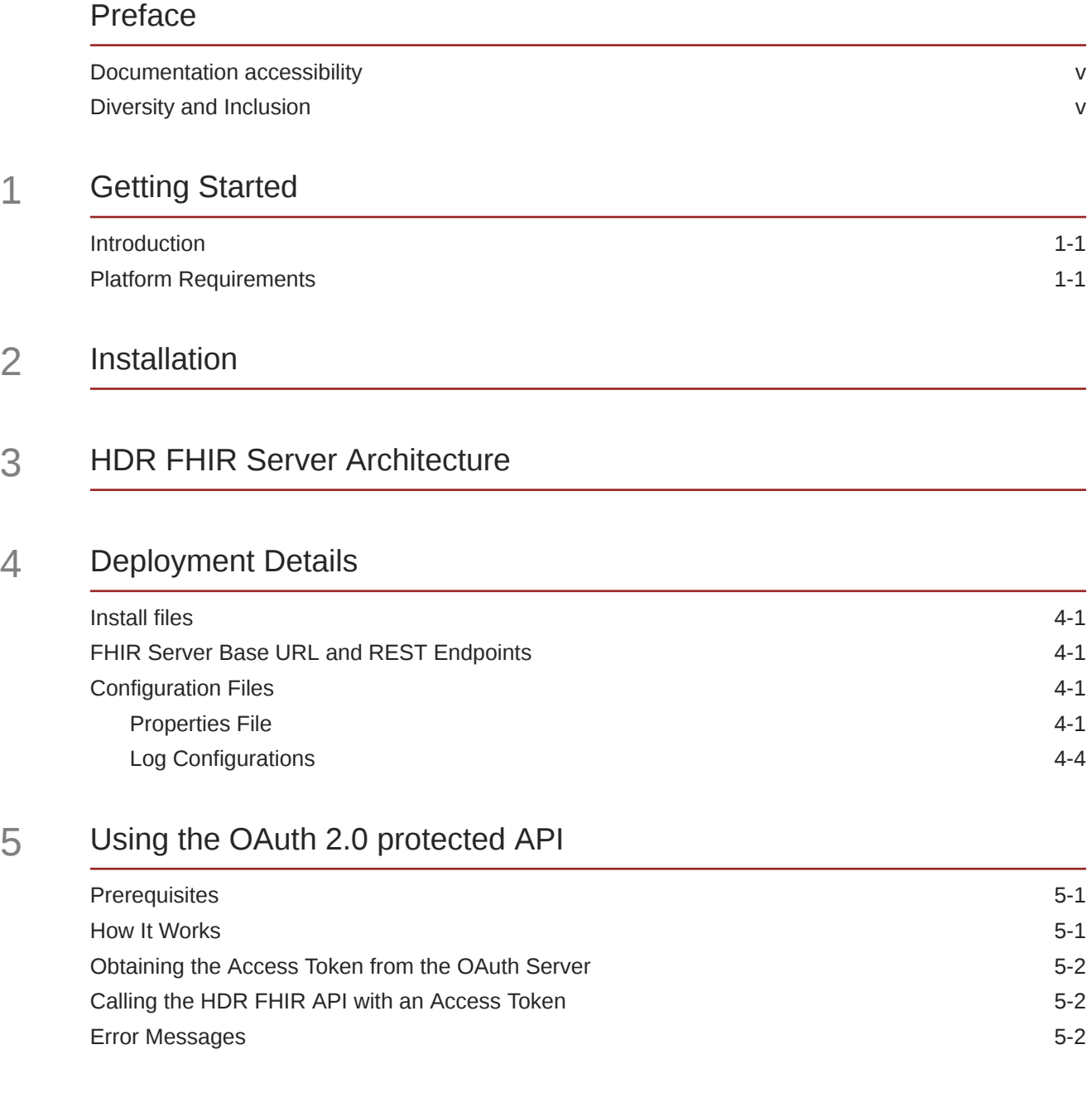

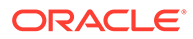

### 6 [Auditing](#page-18-0)

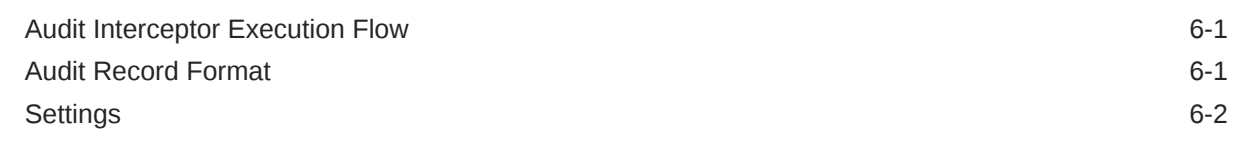

### 7 [FHIR Command-Line Utility](#page-20-0)

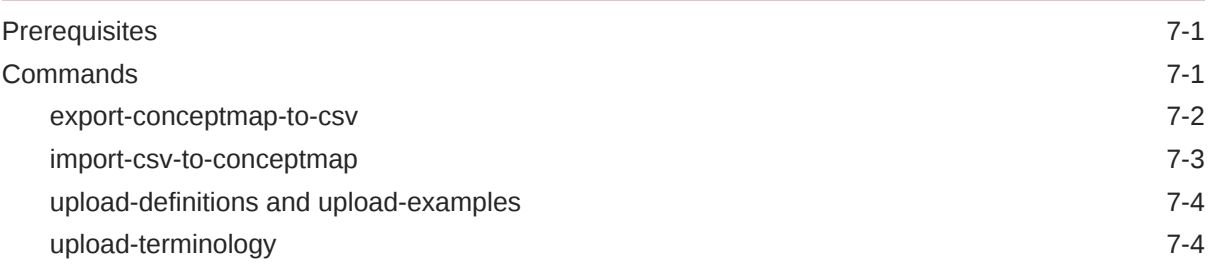

### 8 [Working with FHIR REST APIs](#page-25-0)

### 9 [HDR FHIR Data Model](#page-26-0)

# <span id="page-4-0"></span>Preface

This preface contains the following sections:

## Documentation accessibility

For information about Oracle's commitment to accessibility, visit the Oracle Accessibility Program website at <http://www.oracle.com/pls/topic/lookup?ctx=acc&id=docacc>.

## Diversity and Inclusion

Oracle is fully committed to diversity and inclusion. Oracle respects and values having a diverse workforce that increases thought leadership and innovation. As part of our initiative to build a more inclusive culture that positively impacts our employees, customers, and partners, we are working to remove insensitive terms from our products and documentation. We are also mindful of the necessity to maintain compatibility with our customers' existing technologies and the need to ensure continuity of service as Oracle's offerings and industry standards evolve. Because of these technical constraints, our effort to remove insensitive terms is ongoing and will take time and external cooperation.

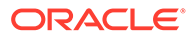

# <span id="page-5-0"></span>1 Getting Started

This section provides information about the platform requirements for setting up an Oracle Healthcare Data Repository HL7 FHIR server.

# **Introduction**

Fast Healthcare Interoperability Resources (FHIR) is a standard for healthcare data exchange that is published by HL7 ([www.hl7.org/fhir/\)](https://www.hl7.org/fhir/).

Oracle Healthcare Data Repository (HDR) Release 8.1.3 supports the HL7 FHIR specification version R4 (4.0.1). The FHIR server module is distributed as a web application, which can be deployed to standard web containers such as WebLogic. FHIR resources are exposed as a set of REST APIs that can be accessed by REST-based applications.

# Platform Requirements

The following software is required for Oracle Healthcare Data Repository and the FHIR server module:

- Operating System: Oracle Enterprise Linux 6.x or 7.x (64 bit)
- Oracle Database 12c Release 1 (12.1.0.2.0) or Release 2 (12.2.1.2.0) or Release 19c. Download from the Oracle Software Delivery Cloud at<https://edelivery.oracle.com>.
- WebLogic Server 12.2.1.3/12.2.1.4 with the Coherence option. Download from the Oracle Software Delivery Cloud at<https://edelivery.oracle.com>.
- JDK (Java Development Kit) 8u121 and later. Download from My Oracle Support. See Section 3.1, "Download and install Oracle Java Development Kit".

Download the Oracle Healthcare Data Repository 8.1.3 patch set from My Oracle Support at <https://support.oracle.com>. Refer to the Oracle Healthcare Data Repository 8.1.3 Release Notes [\(https://support.oracle.com/epmos/faces/DocumentDisplay?id=2872158.1](https://support.oracle.com/epmos/faces/DocumentDisplay?id=2872158.1)).

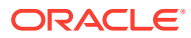

# <span id="page-6-0"></span>2 Installation

Refer to the Oracle Healthcare Data Repository 8.1.3 Release Notes ([https://](https://support.oracle.com/epmos/faces/DocumentDisplay?id=2872158.1) [support.oracle.com/epmos/faces/DocumentDisplay?id=2872158.1](https://support.oracle.com/epmos/faces/DocumentDisplay?id=2872158.1)) for information on the prerequisites and steps to install the HDR-FHIR module.

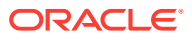

# <span id="page-7-0"></span>3 HDR FHIR Server Architecture

Healthcare functional domains (administrative, clinical, and financial) and core services are exposed as RESTful endpoints.

The client application that uses the HDR FHIR RESTful APIs must properly configure the system in a secure environment to avoid unauthorized access of those APIs. To access protected FHIR APIs, the client application must provide a valid access token. For more information on this, see the HDR 8.1 Secure Configuration Guide and Secure Development Guide.

The FHIR Server can be deployed in a single or multi-node cluster as illustrated below:

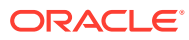

#### **Figure 3-1 Single Node**

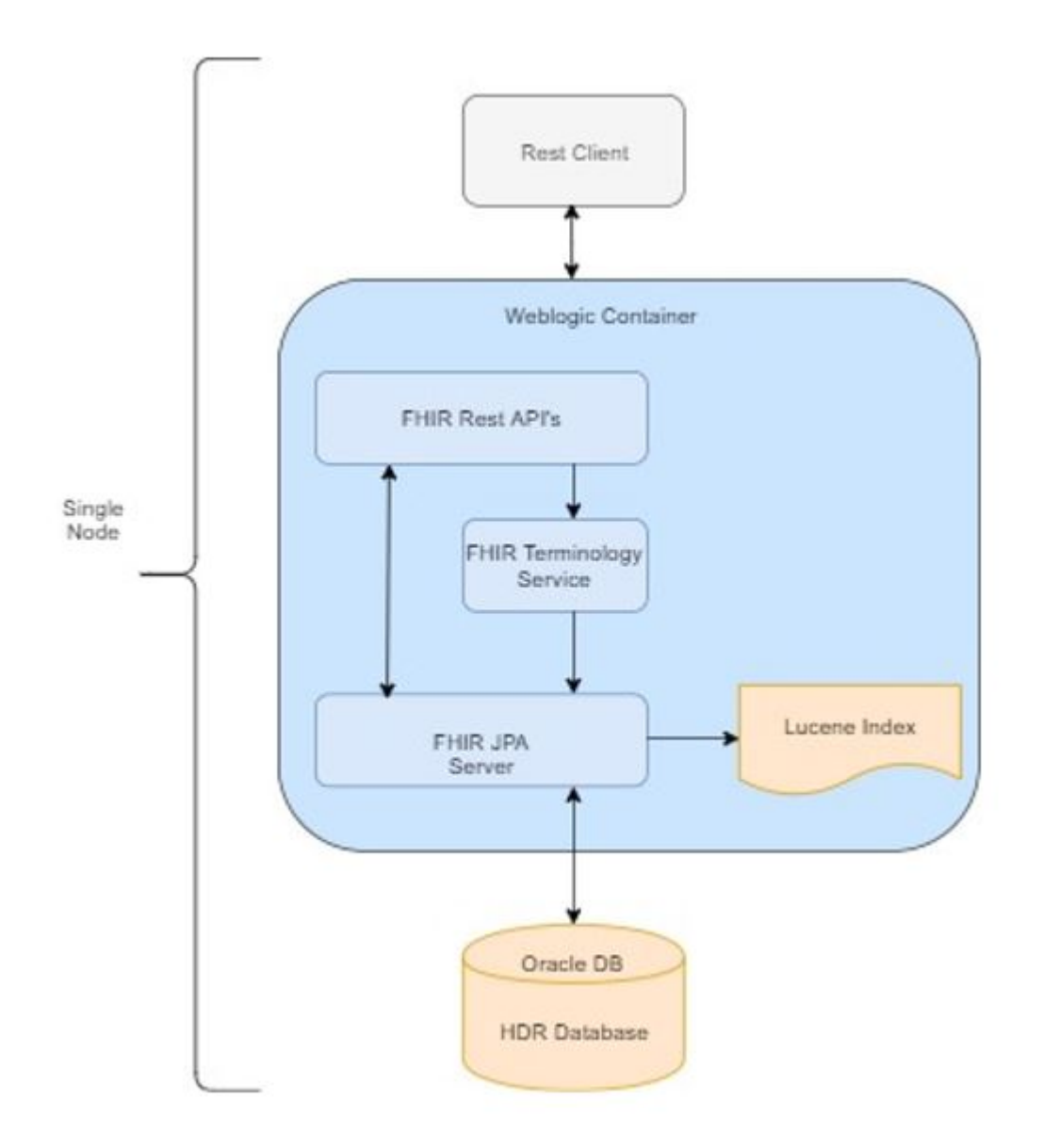

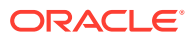

#### **Figure 3-2 Multi-Node Cluster**

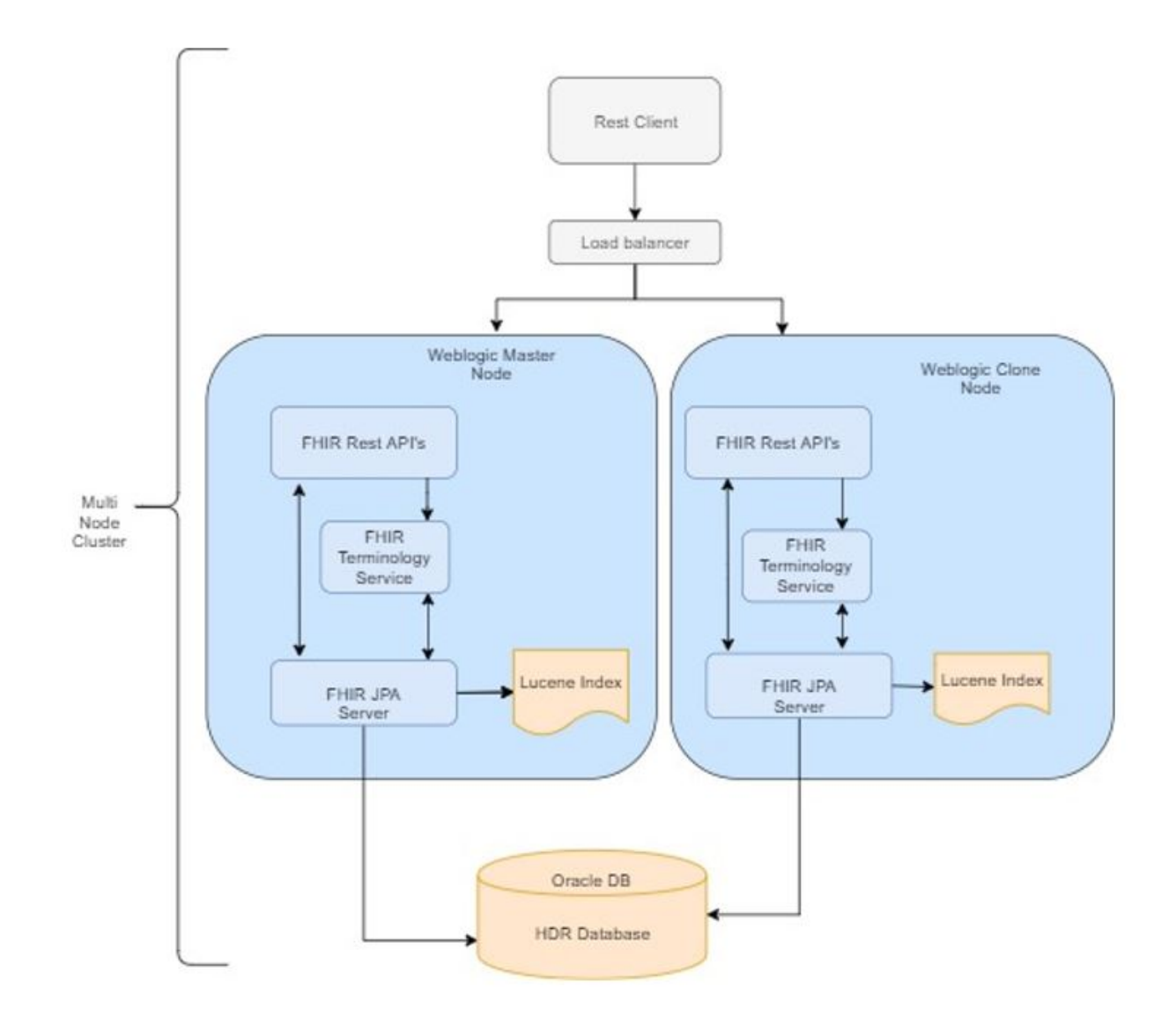

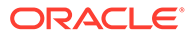

# <span id="page-10-0"></span>4 Deployment Details

This section describes the details of the HDR FHIR Server deployment.

## Install files

The HDR FHIR Server module is packaged as a deployable web application (.war) file. The war file is distributed along with the HDR 8.1.3 patch set. Once installed, FHIR resources are exposed as a set of REST endpoints.

The other component, the FHIR command line tool, is available under the HDR HOME directory on the middle tier. Refer to [FHIR Command-Line Utility s](#page-20-0)ection for more details.

# FHIR Server Base URL and REST Endpoints

FHIR REST APIs can be accessed using the base URL as show below:

http://HOSTNAME:PORT/oracle-fhir-server/fhir

A specific resource can be accessed using the URL format:

<BASE\_URL>/<resourceName>

For example, to access the 'Patient' resource, use the following URL:

http://HOSTNAME:PORT/oracle-fhir-server/fhir/Patient

For the complete list of resources and their corresponding URLs, see [Working with FHIR](#page-25-0) [REST APIs](#page-25-0) .

## Configuration Files

Runtime behavior and logging are controlled using configuration files.

### Properties File

The runtime behavior of the FHIR JPA server can be managed using the hdr\_fhir.properties file: <HDR\_DOMAIN>/config/fhir/hdr\_fhir.properties.

#### **Example 4-1 hdr\_fhir.properties file**

```
# Supported FHIR version
fhir version=R4
#below entries are for capability statement
metadata.implementation.description=Oracle FHIR Server
metadata.software.name=Oracle FHIR Server
metadata.publisher=Oracle FHIR Server
# true or false
metadata.resource.count.enabled=false
```
# This is the address that the FHIR server will report as its own address.

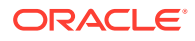

```
# If this server will be deployed (for example) to an internet accessible
# server, put the DNS name of that server here.
server_address=http://HOSTNAME:PORT/oracle-fhir-server/fhir
server.base=/oracle-fhir-server/fhir
default_encoding=JSON
#resource compression setting - if no value set, server defaults to compression 
enabled.
resource_compression_enabled=true
etag_support=ENABLED
reuse cached search results millis=-1
default page size=20
max_page_size=200
allow override default search params=true
allow_contains_searches=true
allow multiple delete=true
allow external_references=true
allow cascading deletes=true
allow placeholder references=true
expunge enabled=true
persistence unit name=FHIR PU
logger.name=fhirtest.access
logger.format=Path[${servletPath}] Source[${requestHeader.x-forwarded-for}] 
Operation[${operationType} ${operationName} ${idOrResourceName}] UA[$
{requestHeader.user-agent}] Params[${requestParameters}] ResponseEncoding[$
{responseEncodingNoDefault}]
logger.error format=ERROR - ${requestVerb} ${requestUrl}
logger.log_exceptions=true
server.name=HDR FHIR Server
server.id=home
test.port=
###################################################
# Validation
###################################################
# Should all incoming requests be validated
validation.requests.enabled=false
# Should outgoing responses be validated
validation.responses.enabled=false
###################################################
# Search Features
###################################################
filter search.enabled=true
graphql.enabled=true
###################################################
# Supported Resources
###################################################
# Enable the following property if you want to customize the
# list of resources that is supported by the server (i.e. to
# disable specific resources)
#supported resource types=Patient, Observation, Encounter
###################################################
# Database Settings
###################################################
```
hibernate.dialect=org.hibernate.dialect.Oracle12cDialect hibernate.search.model\_mapping=ca.uhn.fhir.jpa.search.LuceneSearchMappingFactory

```
hibernate.format sql=false
hibernate.show sql=false
#hibernate.hbm2ddl.auto=update
hibernate.hbm2ddl.auto=none
hibernate.jdbc.batch size=20
hibernate.cache.use query cache=false
hibernate.cache.use_second_level_cache=false
hibernate.cache.use structured entries=false
hibernate.cache.use minimal puts=false
hibernate.search.default.directory provider=filesystem
hibernate.search.default.indexBase=target/lucenefiles
hibernate.search.lucene version=LUCENE CURRENT
tester.config.refuse to fetch third party urls=false
hibernate.search.autoregister listeners=false
hibernate.search.indexing strategy=manual
hibernate.search.default.worker.execution=async
```

```
##################################################
# Binary Storage Operations
##################################################
binary_storage.enabled=true
```

```
##################################################
# CORS Settings
##################################################
```
cors.enabled=true cors.allowCredentials=true # Supports multiple, comma separated allowed origin entries # cors.allowed\_origin=http://localhost:8080,https://localhost:8080,https:// fhirtest.uhn.ca cors.allow\_origin=\*

```
##################################################
# Allowed Bundle Types for persistence (defaults are: COLLECTION, DOCUMENT, MESSAGE)
##################################################
#allowed bundle types=COLLECTION,DOCUMENT,MESSAGE,TRANSACTION,TRANSACTIONRESPONSE,BATCH
, BATCHRESPONSE, HISTORY, SEARCHSET
```

```
##################################################
# Subscriptions
##################################################
```
# Enable REST Hook Subscription Channel subscription.resthook.enabled=true

```
# Enable Email Subscription Channel
subscription.email.enabled=false
email.enabled=false
email.from=some@test.com
email.host=
email.port=0
email.username=
email.password=
```

```
# Enable Websocket Subscription Channel
subscription.websocket.enabled=false
# Specify the JNDI data source name where HDR tables are created.
datasource.jndi_name=jdbc/HdrDataSource
```

```
# Enable/disable OAuth based API access (for easier dev/QA testing)
# Shouldn't use this property in production
```
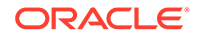

```
oauth.access.enabled=false
#below properties are required for FHIR API access using oath token
oath.token.issuer=https://dev-t9brtcqa.auth0.com/
oath.token.audience=https://fhir-hdr.auth.com/api/v2/
#FHIR Server resource access settings
hdr.fhir.scopes=fhir.admin,fhir.users,fhir.users.restricted
#scopes and access rights
fhir.admin=read, create, update, delete
fhir.users=read,create
fhir.users.restricted=read
#note: add more if needed
#scopes and allowed fhir resources
fhir.admin.allowedapis=ALL
fhir.users.allowedapis=ResearchStudy
fhir.users.restricted.allowedapis=Patient, Observation, AllergyIntolerance, 
Medication, Condition, Procedure, Immunization
#fhir.users.finance.allowedapis=Patient, Practitioner, Claim, ClaimResponse, 
InsurancePlan
#fhir.users.clinical.allowedapis=
#note: add more if needed
#below properties that starts with audit.* are specific to auditing module of 
oracle fhir infrastructure
audit.enabled=true
#audit storage type - for now FILE or DB. this needs to be extended for kafka etc
audit.datastore.type=FILE
audit.savemessagepayload.enabled=false
#auditing standard. this can be either a custom format or standard fhir 
AuditEvent(ATNA equivalent) resource
audit.standard=CUSTOM
# Just to capture timing log. Only for Testing performace, not required to 
enable this always.By defaults it is false.
response timing log enabled=false
```
### Log Configurations

HDR FHIR has several logging mechanisms that each serve a distinct purpose. These mechanisms are described in the table below. Oracle HDR FHIR uses the log4j logging framework to emit these logs. These logs are generated at runtime by all components of the FHIR. The location of the log4j.properties is: <HDR\_DOMAIN>/ config/fhir/ log4j.properties.

| Log             | <b>File</b>                                  | <b>Purpose</b>                                                                                                    | <b>Retention</b>                                                                                                    |
|-----------------|----------------------------------------------|----------------------------------------------------------------------------------------------------|----------------------------------------------------------------------------------------------------|
| Application log | <hdr domain="">/<br/>logs/hdr-fhir.log</hdr> | Application Logging is<br>a traditional file-based<br>log of events and<br>internal processing<br>details of Oracle HDR<br>FHIR. These logs are<br>useful for<br>troubleshooting.<br>Application logs can be<br>enabled and disabled<br>at runtime by modifying<br>the log4j properties file. | Logs are rotated and<br>compressed on a Time<br>basis, although this can be<br>configured using the<br>log4j.properties file. |

**Table 4-1 Log files**

| Log       | File                                                     | <b>Purpose</b>                                                                                                    | <b>Retention</b>                                                                                                    |
|-----------|----------------------------------------------------------|----------------------------------------------------------------------------------------------------|----------------------------------------------------------------------------------------------------|
| Audit Log | <hdr domain="">/<br/>logs/ audit-hdr-<br/>fhir.log</hdr> | The audit log is<br>intended to record<br>actions taken by users.<br>This log can be<br>enabled or disabled<br>using "audit.enabled"<br>property defined in the<br>hdr_fhir.properties file. | Logs are rotated and<br>compressed on a Time<br>basis, although this can be<br>configured using<br>log4j.properties file. |

**Table 4-1 (Cont.) Log files**

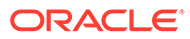

# <span id="page-15-0"></span>5 Using the OAuth 2.0 protected API

HDR FHIR offers a suite of REST APIs implemented per HL7 FHIR specification and secured using the OAuth 2.0 security framework. This article outlines the steps needed for clients/ admin users to obtain a secure access token from HDR's OAuth Server and use the access token to invoke the HDR FHIR REST APIs.

## **Prerequisites**

Prerequisites for using the OAuth protected API are as follows:

- HDR FHIR is successfully registered with an OAuth Server as a Resource Server (that is protecting its endpoints).
- A client representing the HDR FHIR API admin user has been registered with OAuth Server as an OAuth Client and is authorized to invoke HDR FHIR APIs.

# How It Works

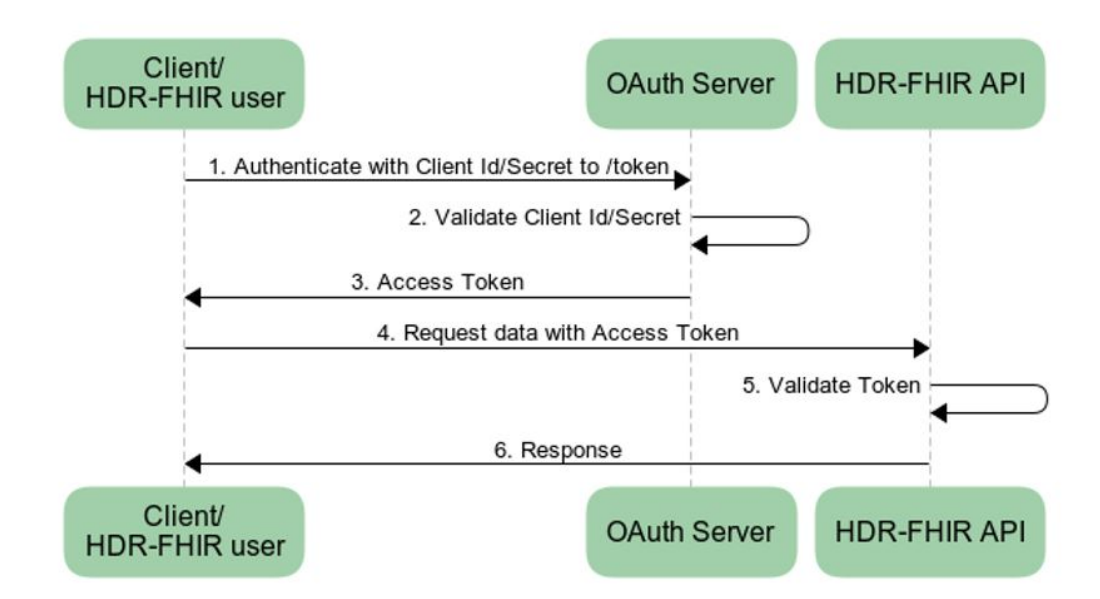

#### **Figure 5-1 Access Token Process**

- **1.** Client application or user authenticates with the OAuth Server (at say, the /ms\_oauth/ oauth2/endpoints/tokens endpoint) using the client ID and secret. The client ID and secret would have been obtained at the time of registering the OAuth client with OAuth Server.
- **2.** OAuth Server validates the client ID and secret.

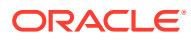

- <span id="page-16-0"></span>**3.** OAuth Server responds with an Access Token.
- **4.** Client application or user uses the Access Token to call an HDR FHIR API.
- **5.** HDR FHIR server intercepts the request and validates the Access Token.
- **6.** HDR FHIR API responds with requested data.

## Obtaining the Access Token from the OAuth Server

The client/user can ask the OAuth Server for tokens for any of the authorized applications by issuing the following API call:

```
curl --request POST \
 --url https://example.oauthserver.com/ms_oauth/oauth2/endpoints/tokens \
  --header 'content-type: application/json' \
  --data 
'{"client_id":"CqwUDq2VQ6AH416sf7n42CZ2rNyElkDW","client_secret":"iA6bJ9OQ-
tMWhVNUZylx6Km1_9tMuxVyKC4xNfWtPye72MjXyC3f1GJ38ttQ0oH9","audience":"hdr_fhir_api
", "grant type": "client credentials" }'
```
In this example, client\_id and client\_secret are assigned random representative values. You should change these values with the actual client Id and secret, obtained after registering the client with OAuth Server.

```
{
 "access_token": "eyJ0eXAiOiJKV1QiLCJhbGciOiJSUzI1NiIsI........N7KT4ig",
  "token_type": "Bearer",
  "expires_in":600
}
```
You can now extract the access\_token property value from the response to make authorized requests to your API.

## Calling the HDR FHIR API with an Access Token

You can use this bearer token with an Authorization Header in your request to obtain authorized access to the HDR FHIR API.

```
curl --request GET \
   --url http://<SERVER BASE URL>/fhir/Medication \
  --header 'accept: application/json' \
   --header 'authorization: Bearer 
eyJ0eXAiOiJKV1QiLCJhbGciOiJSUzI1NiIsI........N7KT4ig'
```
## Error Messages

Here is a list of a few common OAuth-related error messages that can be thrown by HDR FHIR APIs and the associated remediation steps.

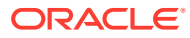

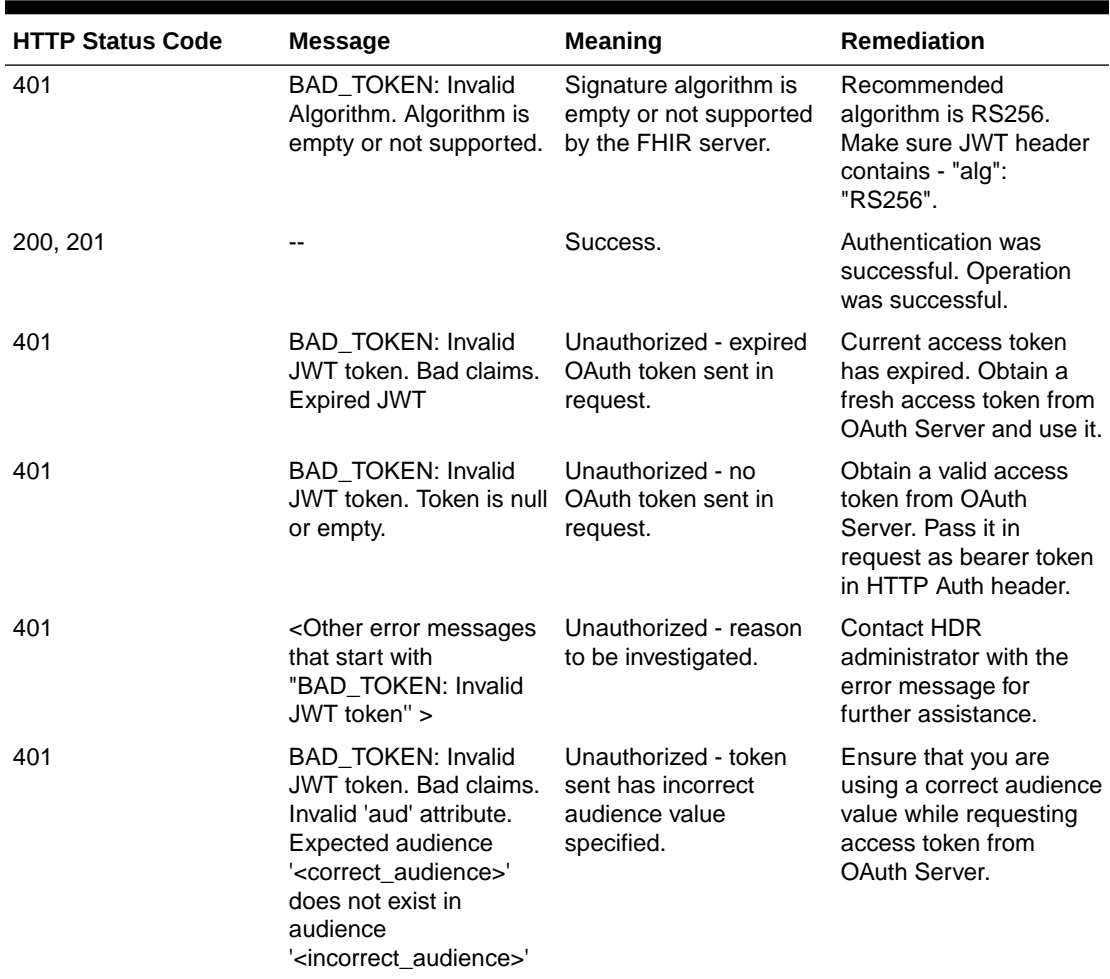

#### **Table 5-1 OAuth-Related Error Messages**

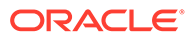

# <span id="page-18-0"></span>6 Auditing

This module is responsible for collecting and storing audit data from incoming REST request and response. Key details such as user id, IP address, resource name, HTTP request type and request URL etc. are collected from the incoming request and stored in a secure location. Audit records can be stored either in a database table or in a file.

## Audit Interceptor Execution Flow

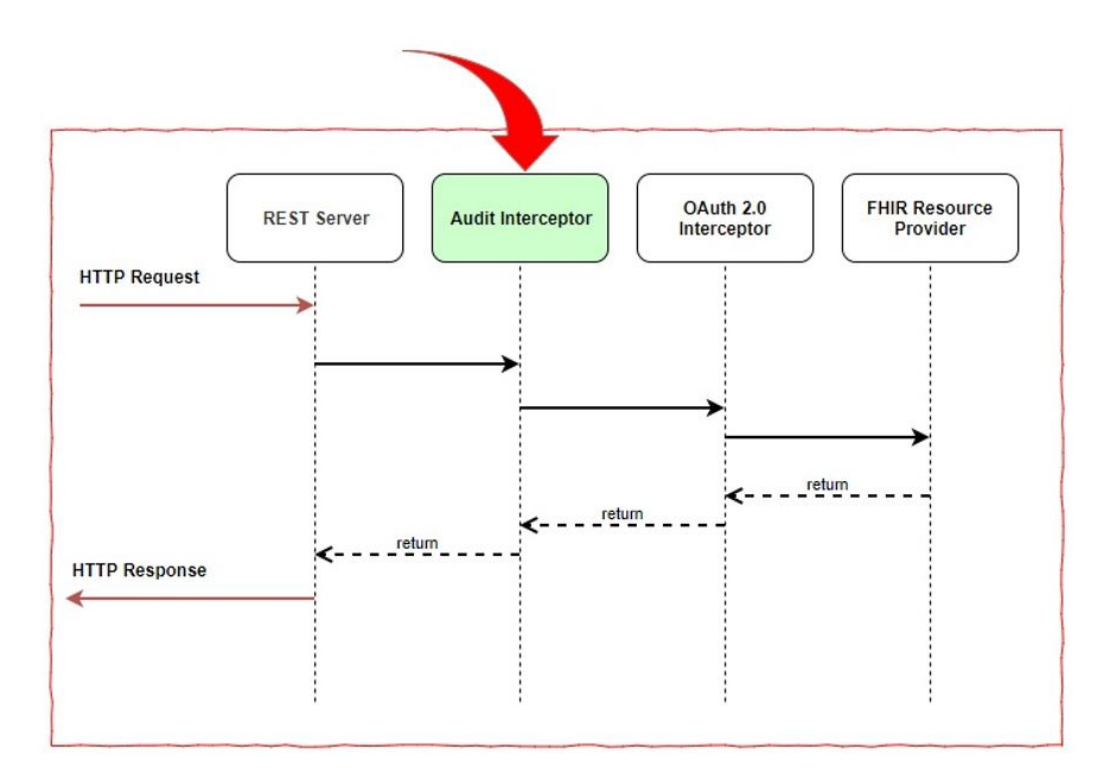

**Figure 6-1 Audit Interceptor Execution Flow**

The audit module (rendered in green) design follows an interceptor pattern as shown in the above flow diagram. Here, incoming and outgoing REST API transactions are intercepted for extracting audit data elements.

Once the data is extracted, audit information goes to either a database table or a file (depending on storage settings defined in the FHIR server configuration file).

## Audit Record Format

Audit record data format is as shown below.

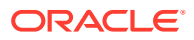

<span id="page-19-0"></span>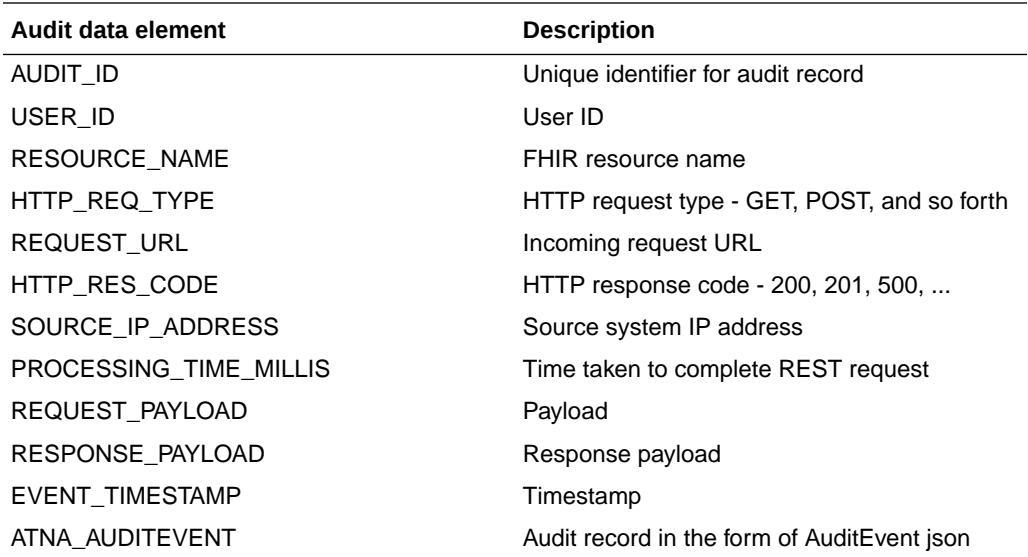

## **Settings**

Audit service functionality can be controlled using a configuration file. The file is located at <HDR\_DOMAIN>/config/fhir/hdr\_fhir.properties.

For example, if there is a requirement to store message payload as part of an audit record, change "audit.savemessagepayload.enabled" property to true. Other important entries in the properties file is as shown below.

```
#audit enabled - true or false
audit.enabled=true
#audit storage type - FILE or DB
audit.datastore.type=FILE
```
If 'FILE' is selected as the storage type, audit data goes to a file named audit-hdrfhir.log.

If 'DB' is selected as the storage type, audit data goes to a table called OHF\_HDR\_FHIR\_AUDIT. Refer to the FHIR eTRM document for more information about the Audit table.

```
#collect request/response payload message – true or false
```

```
audit.savemessagepayload.enabled=false
```
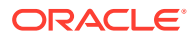

# <span id="page-20-0"></span>7 FHIR Command-Line Utility

The HDR FHIR command-line interface (CLI) tool is a standalone command-line tool distributed with HDR 8.1 that contains a number of commands to ingest terminology data provided by the LOINC and SNOMED organizations.

The current version of the HDR FHIR command-line interface tool supports LOINC and SNOMED terminology data to be loaded into the HDR FHIR repository.

The tool is distributed in the form of zip file (hdr-fhir-cli-app-8.1.0-SNAPSHOT.zip) and is located in the <HDR\_HOME>/weblogic/hdrfhircli/ directory when the HDR 8.1 installation is complete.

Extract it into a directory where you will keep it, and add this directory to your path.

The zip file **hdr-fhir-cli-app-8.1.0-SNAPSHOT.zip** contains the following files:

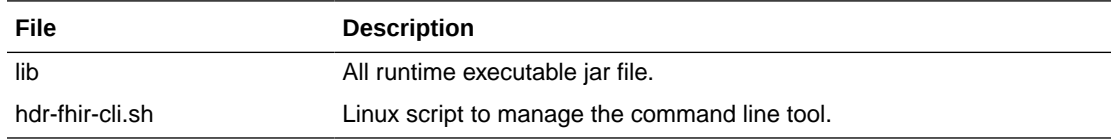

## **Prerequisites**

The following prerequisites are required to use the command-line utility:

- Install the JDK 1.8
- Set the environment variable JAVA\_HOME
- Extract the hdr-fhir-cli-app-8.1.0-SNAPSHOT.zip file into the <HDR\_HOME>/weblogic/ hdrfhircli directory
- Set the environment variable CLI\_HOME to the location where hdr-fhir-cli-app-8.1.0- SNAPSHOT.zip file is extracted

## **Commands**

The HDR FHIR command line tool has a number of supported functions, called commands. Each command has a name and a set of supported arguments.

You can see a list of supported commands by simply executing the below command. For example:

```
$>{$CLI_HOME}/hdr-fhir-cli.sh
Usage:
  hdr-fhir-cli {command} [options]
Commands:
   export-conceptmap-to-csv - Exports a specific ConceptMap resource to a CSV file.
```
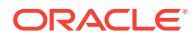

```
 import-csv-to-conceptmap - Imports a CSV file to a ConceptMap resource.
 upload-definitions - Uploads the conformance resources
(StructureDefinition and ValueSet) from the official FHIR 
definitions. 
 upload-examples - Downloads the resource example pack from the
HL7.org FHIR specification website, and uploads all of the example resources to 
a given server.
 upload-terminology - Uploads a terminology package (e.g. a SNOMED CT ZIP
```
#### You can also see the list of supported arguments for a given command by issuing command help [commandname]. For example:

file) to a server, using the \$upload-external-code-system operation.

\$>{\$CLI\_HOME}/hdr-fhir-cli.sh help upload-terminology

```
Usage:
  hdr-fhir-cli upload-terminology [options]
```
Uploads a terminology package (e.g. a SNOMED CT ZIP file) to a server, using the \$upload-external-code-system operation.

#### Options:

```
-d,--data <arg>
Local file to use to upload (can be a raw file
or a ZIP containing the raw file)
  -l,--logging If specified, verbose logging will be used.
  -t,--target <target> Base URL for the target server (e.g.
                            " http://localhost:7001/oracle-fhir-server/fhir").
 -u,--url <arg>
The code system URL associated with this upload
(e.g. http://snomed.info/sct)
   -v,--fhir-version <version> The FHIR version being used. Valid values: r4
```
#### export-conceptmap-to-csv

The export-conceptmap-to-csv command can be used to export a ConceptMap resource as a CSV file of terminology mappings.

The first row of the CSV file will include the following headers:

```
 SOURCE_CODE_SYSTEM – ConceptMap.group.source
    SOURCE_CODE_SYSTEM_VERSION – ConceptMap.group.sourceVersion
    TARGET_CODE_SYSTEM – ConceptMap.group.target
   TARGET CODE SYSTEM VERSION - ConceptMap.group.targetVersion
    SOURCE_CODE – ConceptMap.group.element.code
    SOURCE_DISPLAY – ConceptMap.group.element.display
   TARGET CODE - ConceptMap.group.element.target.code
   TARGET DISPLAY - ConceptMap.group.element.target.display
    EQUIVALENCE – ConceptMap.group.element.target.equivalence 
ConceptMapEquivalence)
    COMMENT – ConceptMap.group.element.target.comment
```
#### Usage:

hdr-fhir-cli export-conceptmap-to-csv [options]

Exports a specific ConceptMap resource to a CSV file.

Options:

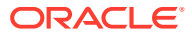

<span id="page-22-0"></span>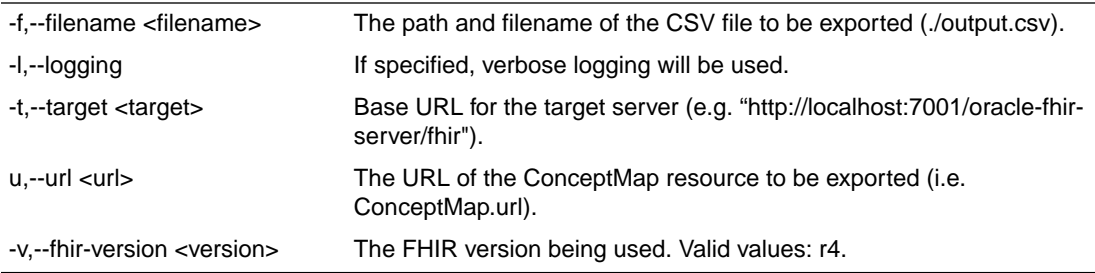

These terminology mappings could then be exported with the following command:

```
./hdr-fhir-cli.sh export-conceptmap-to-csv --fhir-version R4 -t http://localhost:8080//
oracle-fhir-server/fhir -u http://hl7.org/fhir/ConceptMap/cm-administrative-gender-v2 -
f /u01/output.csv
```
### import-csv-to-conceptmap

The import-csv-to-conceptmap command can be used to import a CSV file of terminology mappings and store it as a ConceptMap resource.

The first row of the CSV file is expected to include the following headers:

```
 SOURCE_CODE_SYSTEM – ConceptMap.group.source
SOURCE CODE SYSTEM VERSION - ConceptMap.group.sourceVersion
TARGET CODE SYSTEM - ConceptMap.group.target
TARGET CODE SYSTEM VERSION - ConceptMap.group.targetVersion
 SOURCE_CODE – ConceptMap.group.element.code
 SOURCE_DISPLAY – ConceptMap.group.element.display
TARGET CODE - ConceptMap.group.element.target.code
TARGET DISPLAY - ConceptMap.group.element.target.display
 EQUIVALENCE – ConceptMap.group.element.target.equivalence (ConceptMapEquivalence)
 COMMENT – ConceptMap.group.element.target.comment
```
#### An example CSV file that describes the mapping of FHIR to HL7v2 for Administrative Gender would appear as follows:

```
"SOURCE_CODE_SYSTEM","SOURCE_CODE_SYSTEM_VERSION","TARGET_CODE_SYSTEM","TARGET_CODE_SYS
TEM_VERSION","SOURCE_CODE","SOURCE_DISPLAY","TARGET_CODE","TARGET_DISPLAY","EQUIVALENCE
","COMMENT"
"http://hl7.org/fhir/administrative-gender","","http://hl7.org/
fhir/v2/0001","","male","Male","M","Male","equal",""
```
#### Usage:

hdr-fhir-cli import-csv-to-conceptmap [options]

Imports a CSV file to a ConceptMap resource.

Options:

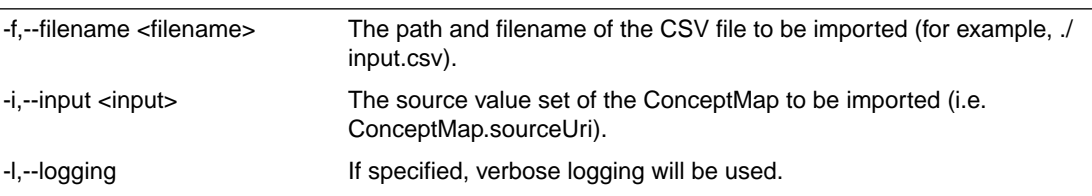

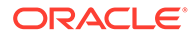

<span id="page-23-0"></span>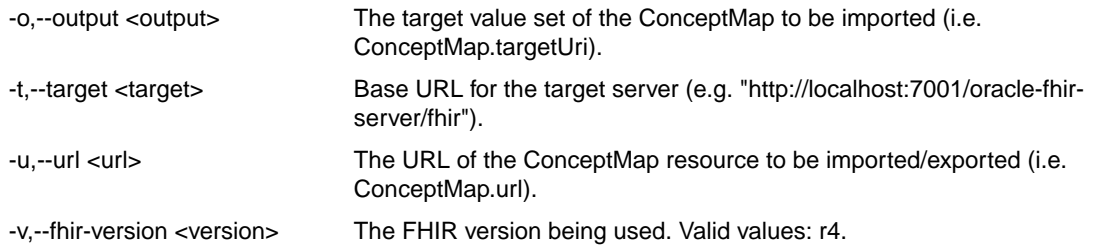

These terminology mappings could then be imported with the following command:

```
./hdr-fhir-cli.sh import-csv-to-conceptmap --fhir-version R4 -t http://
localhost:8080//oracle-fhir-server/fhir -u http://hl7.org/fhir/ConceptMap/cm-
administrative-gender-v2 -i http://hl7.org/fhir/ValueSet/administrative-gender -
o http://hl7.org/fhir/ValueSet/v2-0001 -f /u01/sampleInputFile.csv
```
### upload-definitions and upload-examples

The upload-definitions command uploads the conformance resources (StructureDefinition and ValueSet) from the official FHIR definitions.

The upload-examples command uploads the example resources from the official FHIR definitions.

Usage:

hdr-fhir-cli upload-definitions/upload-examples [options]

The conformance rules are available at [https://www.hl7.org/fhir/conformance](https://www.hl7.org/fhir/conformance-rules.html)[rules.html](https://www.hl7.org/fhir/conformance-rules.html).

Options:

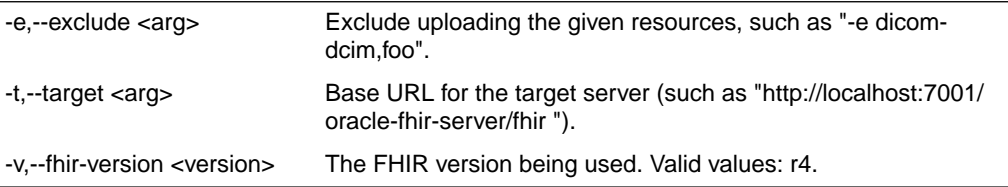

#### Command usage:

./hdr-fhir-cli.sh upload-definitions --fhir-version R4 -t http://localhost:8181/ baseR4 "-e dicom-dcim, foo"

```
./hdr-fhir-cli.sh upload-examples --fhir-version R4 -t http://localhost:8181/
baseR4 "-e dicom-dcim, foo"
```
### upload-terminology

The HDR FHIR server provides a terminology server, which supports ingestion of terminology data provided by LOINC and SNOMED. For more information on obtaining the above terminology data refer to the respective websites.

The HDR FHIR server provides a repository for terminology content used across the HDR platform, and an API suite to access the content.

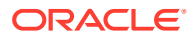

The server provides a mechanism for ingestion of the terminology data via the uploadterminology command of the CLI tool. This command supports only LOINC and SNOMED terminologies in the current release.

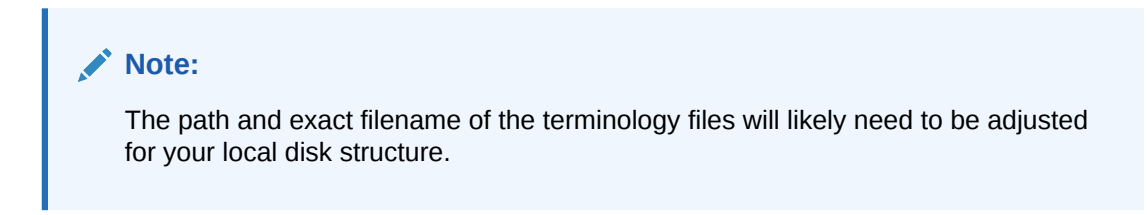

#### Usage:

hdr-fhir-cli upload-terminology [options]

Uploads a terminology package (such as a SNOMED CT ZIP file) to a server, using the \$upload-external-code-system operation.

Options:

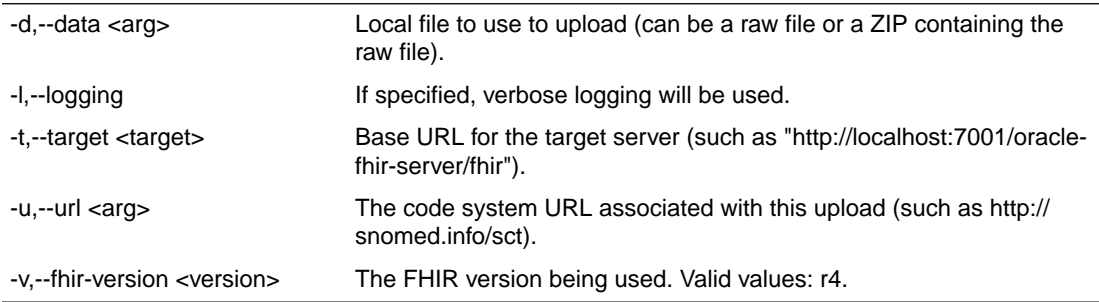

#### Command usage:

\$>{\$CLI\_HOME}\$./hdr-fhir-cli.sh upload-terminology -d /scratch/fhir/Loinc\_2.65.zip -d / scratch/fhir/loincupload.properties --fhir-version R4 –t http://localhost:8080//oraclefhir-server/fhir -u http://loinc.org

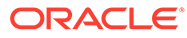

# <span id="page-25-0"></span>8 Working with FHIR REST APIs

Oracle Healthcare Data Repository 8.1.3-FHIR offers a suite of REST APIs implemented as per the HL7 FHIR specification and is secured using the OAuth 2.0 security framework. For more information, refer to the HDR FHIR REST API documentation.

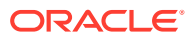

# <span id="page-26-0"></span>9 HDR FHIR Data Model

For information on the Oracle Healthcare Data Repository 8.1.3-FHIR data model, see the FHIR Technical Reference Manual, available from the Oracle Help Center:

<https://support.oracle.com/epmos/faces/DocumentDisplay?id=2879549.1>

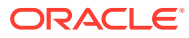